# **KENWOOD**

## **KCA-DR300**

### GPS INTEGRATED DASHBOARD CAMERA **MANUAL DE INSTRUÇÕES**

JVCKENWOOD Corporation

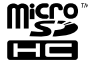

© 2015 JVC KENWOOD Corporation B5A-0696-All(E)

## *indice*

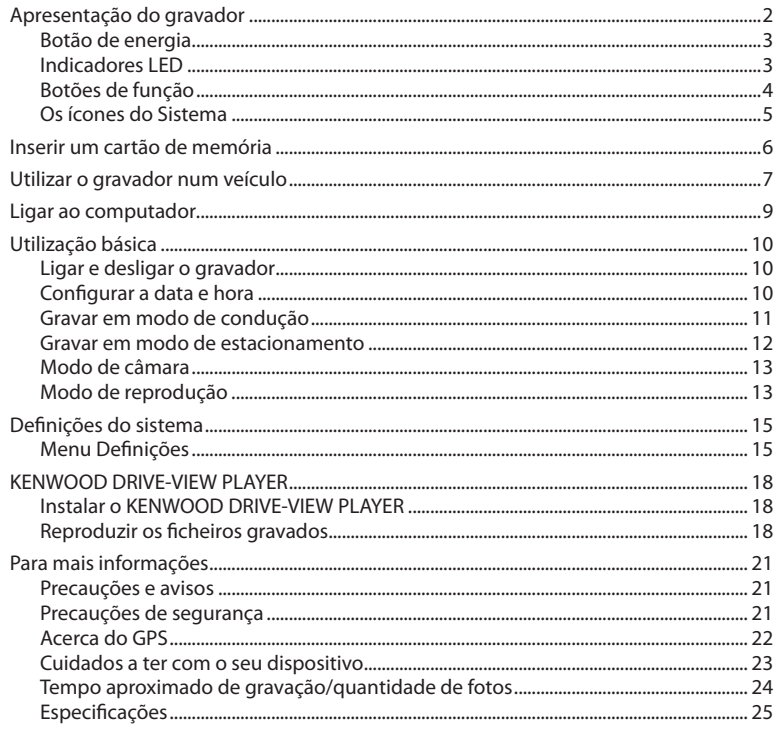

## **Apresentação do gravador**

Nota: As capturas de ecrã e outras imagens apresentadas neste manual podem diferir dos ecrãs actuais e imagens gerados pelo produto efectivo.

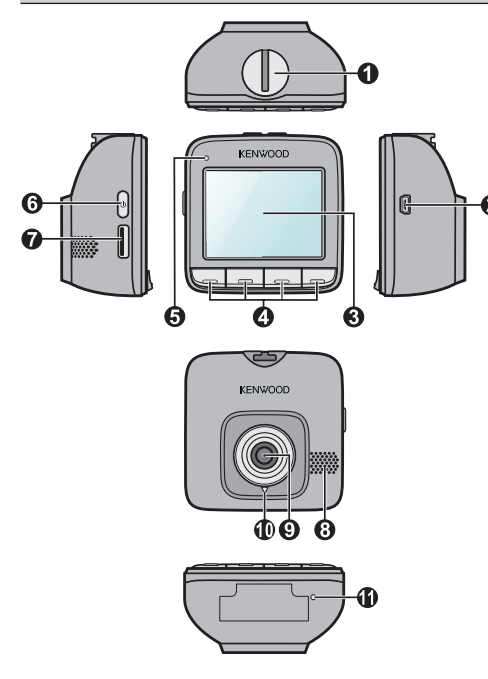

- **1 Entrada para o suporte do dispositivo** Para o suporte do dispositivo.
- **2 Conector mini-USB** Liga ao carregador ou computador.
- **3 Ecrã LCD**
- **4 Botões de função**
- **5 Indicador LED 1** Indica o estado do sistema do gravador.
- **6 Botão de energia**
- **7 Ranhura para cartões de memória** Os vídeos são gravados para um cartão MicroSD.
- **8 Altifalante** Emite áudio.
- **9 Lente da câmara**
- **<sup>10</sup> Indicador LED 2** Indicador de modo de estacionamento.
- **<sup>11</sup> Microfone** Permite-lhe gravar o vídeo com som.

### **Botão de energia**

Ao ligar o motor do veículo, o gravador é também ligado automaticamente. Por predefinição, a gravação será iniciada assim que o gravador for ligado. Pode efetuar o seguinte utilizando o botão de energia:

- Para ligar e desligar o gravador manualmente, mantenha o botão de energia premido durante 2 segundos.
- Quando o gravador estiver ligado, prima e liberte o botão de energia para ligar/desligar o ecrã LCD.

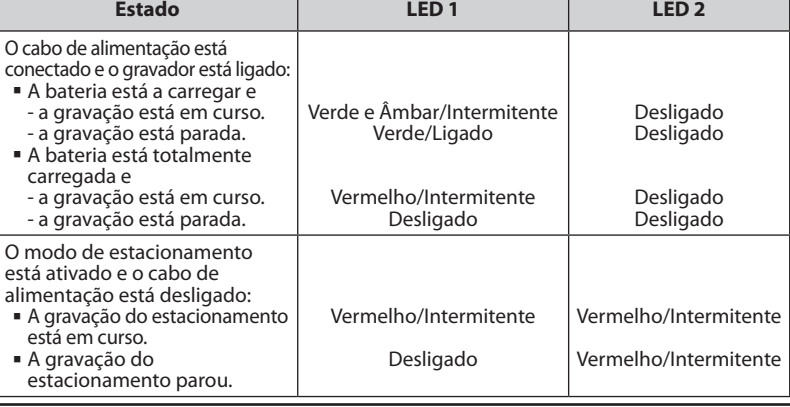

### **Indicadores LED**

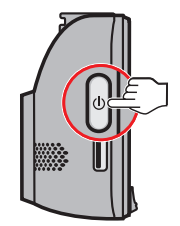

### **Botões de função**

O dispositivo inclui quatro botões de função para controlar os ícones correspondentes apresentados ao fundo do ecrã LCD. As funções dos botões podem variar de acordo com os diferentes ecrãs. Por exemplo, o dispositivo irá apresentar quatro ícones tal como exibido abaixo enquanto a gravação contínua estiver em curso.

### **Exemplo:**

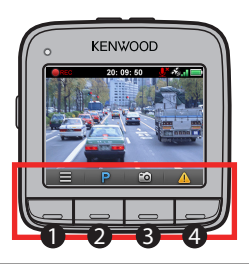

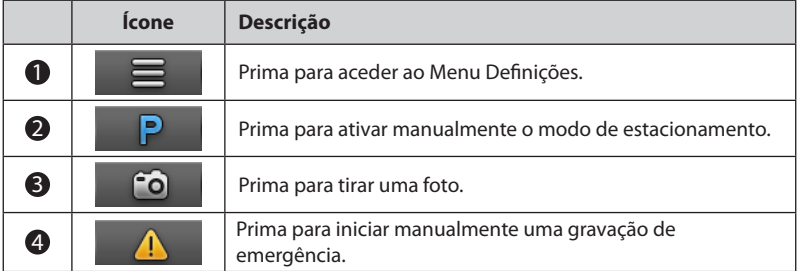

### **Os ícones do Sistema**

Os vários ícones do sistema existentes na barra de título no topo do ecrã fornecem informações acerca do estado do dispositivo. Os ícones apresentados irão variar dependendo do modelo e do estado do seu dispositivo.

### **Exemplo:**

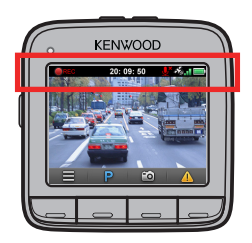

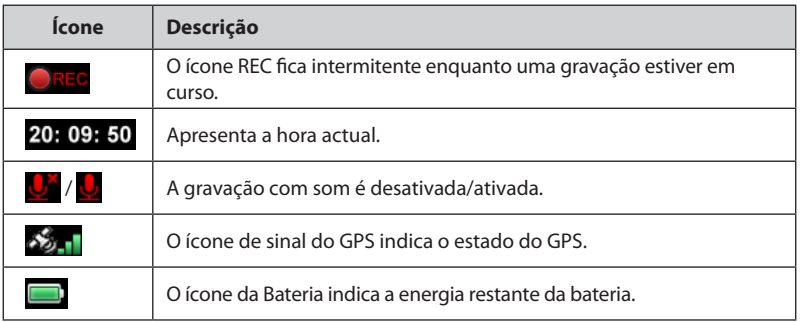

## **Inserir um cartão de memória**

É necessário inserir um cartão de memória (poderá ser vendido separadamente) antes de iniciar a gravação.

- 1. Segure o cartão pelas extremidades e insira-o cuidadosamente na ranhura com a etiqueta voltada para a parte traseira do gravador.
- 2. Para remover um cartão, pressione ligeiramente a extremidade superior para o libertar e retire-o da ranhura.

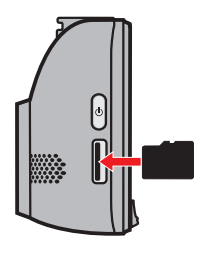

### ATENÇÃO:

- NÃO exerça pressão no centro do cartão de memória.
- É aconselhável utilizar um cartão de memória de Classe 6 com capacidade de, pelo menos, 8 GB. O gravador suporta cartões de memória com uma capacidade de até 32 GB.
- O fabricante não garante a compatibilidade do produto com todos os cartões de memória de todos os fabricantes.
- Antes de dar início à gravação, formate o cartão de memória para evitar um funcionamento incorreto provocado por ficheiros não criados pelo gravador. Pode formatar o cartão no computador ou no gravador (selecionando o **Menu Definições > Formato**).
- Recomendámos que desligue o dispositivo antes de remover o cartão de memória.

## **Utilizar o gravador num veículo**

- 1. Certifique-se de que o automóvel está estacionado num piso plano.
- 2. Siga as instruções abaixo para instalar o gravador com segurança num veículo.

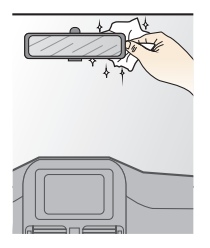

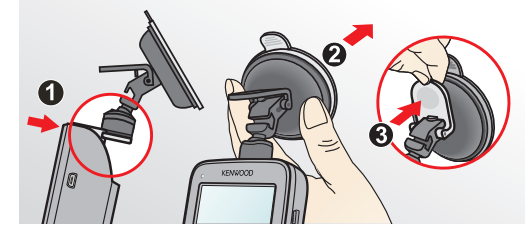

3. Ligue o carregador de isqueiro ao isqueiro do automóvel. Encaminhe os cabos através do teto e do pilar A de maneira a não interferirem com a condução. Certifique-se de que a ins-talação não interfere com os airbags do veículo ou com outras funcionali-dades de segurança.

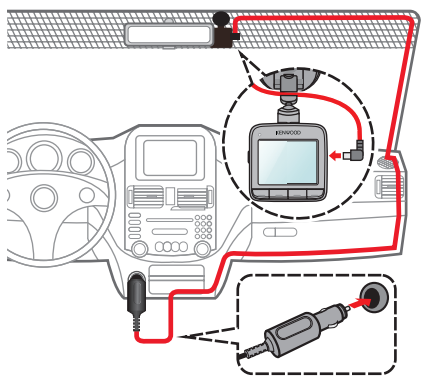

4. Ao ajustar o ângulo de montagem, certifique-se de que a visão da câmara está paralela ao piso plano e que a proporção solo/céu é de cerca de 6/4.

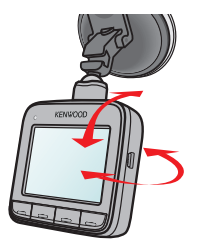

5. Quando não utilizar o gravador, siga as instruções abaixo para remover o gravador do suporte.

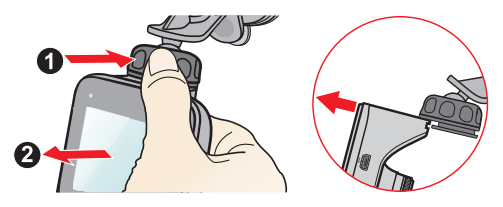

### ATENÇÃO:

- Para garantir a melhor qualidade de gravação, é aconselhável colocar o gravador junto ao espelho retrovisor.
- Selecione uma localização adequada para montar o dispositivo num veículo. Nunca coloque o dispositivo onde este possa bloquear o campo de visão do condutor.
- Se o pára-brisas do automóvel possuir um revestimento refletor, este poderá ser atérmico e afetar a receção de sinal de GPS. Nestas situações, instale o dispositivo numa "área transparente".
- O sistema irá calibrar automaticamente o sensor G do dispositivo durante o arranque. Para evitar o funcionamento incorreto do sensor G, ligue sempre o dispositivo DEPOIS de o instalar corretamente no veículo.

## **Ligar ao computador**

Pode ligar o gravador ao computador para aceder aos dados no cartão de memória. O conetor mini-USB encontra-se no lado direito do dispositivo.

Siga as instruções abaixo para ligar o gravador ao computador através do cabo USB (não fornecido).

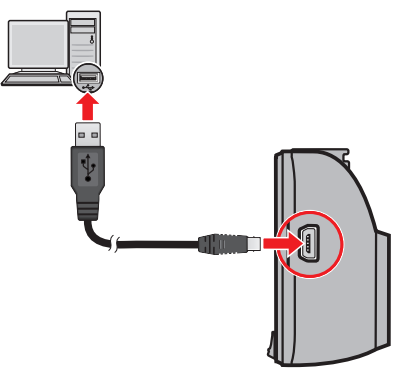

## **Utilização básica**

## **Ligar e desligar o gravador**

Conclua a instalação de acordo com as instruções na secção "Utilizar o gravador num veículo".

- Ao ligar o motor do veículo, o gravador é também ligado automaticamente. Por predefinição, a gravação irá iniciar automaticamente alguns segundos após o arranque.
- Quando for estabelecido um sinal de GPS, o ícone do sinal de GPS será apresentado no canto superior direito do ecrã (  $\frac{1}{2}$ , ). O número barras verticais no ícone indicam a potência do sinal.
- Quando o gravador estiver ligado, prima o botão de energia para ligar/desligar o ecrã LCD.
- Para ligar e desligar o gravador manualmente, mantenha o botão de energia premido durante 2 segundos.

### **Reiniciar o gravador**

Ocasionalmente, poderá ser necessário efetuar a reposição do hardware quando o gravador deixar de responder ou parecer estar "parado" ou bloqueado.

Para reiniciar o gravador, mantenha o botão de energia premido até que o sistema encerre. Prima novamente o botão de energia para ligar o gravador.

### **Configurar a data e hora**

Para se certificar de que as suas gravações possuem a data e hora corretas, verifique as definições de data e hora antes de começar a gravar.

- 1. Prima **para aceder ao Menu Definições.**
- 2. Selecione **Sistema > Data / Hora** e prima .
- 3. Selecione **Automático** ou **Manual**:
	- Se selecionar Automático, o sistema irá apresentar o ecrã de configuração do fuso horário. Utilize  $\Box / \Box$  para selecionar o seu fuso horário e prima  $\Diamond$  . O sistema irá definir a data e hora corretas de acordo com a configuração do fuso horário.
	- Se selecionar Manual, o sistema irá apresentar o ecrã de configuração da data e hora. Utilize  $\Box / \Box$  para ajustar o valor do campo selecionado. Prima  $\Box$  e repita este passo até que todos os campos sejam alterados. Quando terminar, prima  $\mathcal{A}$ .

### **Gravar em modo de condução**

### ATENÇÃO:

- NÃO remova o cartão de memória durante a gravação.
- Se uma gravação estiver em curso mas não existir espaço suficiente no cartão de memória, o sistema irá apresentar uma mensagem de aviso no ecrã. Depois de confirmar, os novos clips de vídeo irão substituir os mais antigos.

### **Gravação contínua**

Quando o gravador é ligado, a gravação contínua é iniciada automaticamente. A gravação será dividida em vários clips de vídeo. A gravação não será interrompida entre clips.

 Quando as gravações contínuas estiverem em curso, pode parar de gravar manualmente premindo  $\blacksquare$ .

Prima **para voltar ao ecrã de gravação**; o sistema irá iniciar a gravação contínua automaticamente.

As gravações contínuas podem ser encontradas na categoria "Vídeo" para reprodução.

### **Gravação de emergência**

Por predefinição, se ocorrer um evento, tal como um impacto súbito, condução a alta velocidade, uma mudança de direção agressiva ou um impacto acidental, o sensor G irá indicar ao gravador que deve iniciar uma gravação de emergência.

 Se desejar iniciar manualmente uma gravação de emergência enquanto a gravação contínua estiver em curso, prima .

Para parar a gravação de emergência e retomar a gravação contínua, prima

 As gravações de emergência podem ser encontradas na categoria "Emergência" para reprodução.

### **Gravar em modo de estacionamento**

O gravador suporta a função de gravação de estacionamento. Poderá ter de recorrer a uma fonte de alimentação externa (por ex., um carregador), dependendo do tempo de estacionamento do automóvel, para gravar o vídeo enquanto o cabo de alimentação do dispositivo estiver desligado.

 O modo de estacionamento está desativado por predefinição. Tem de ativar a função selecionando o **Menu Definições > Modo de estacionamento > Detecção > Ligado**.

Verifique a alocação de armazenamento de memória do dispositivo antes de ativar o modo de estacionamento. Aceda ao **Menu Definições > Sistema > Alocação de** 

**armazen.** e utilize  $\left| \leftarrow \right|$   $\rightarrow$  para definir a alocação e depois  $\triangle$  para guardar. Alterar a alocação irá apagar o cartão de memória, por isso guarde primeiro todos os vídeos e fotos no seu computador.

 Quando o Modo de estacionamento estiver ativado e o dispositivo estiver desligado (por exemplo, o motor do veículo está parado ou o cabo de alimentação está desligado) ou o automóvel ficar imóvel durante 5 minutos\*, o sistema inicia a gravação de estacionamento.

\* A funcionalidade é acionada pelo sensor G do dispositivo. Pode alterar a configuração a partir da opção no **Menu Definições > Modo de estacionamento > Entrada automática**.

- Se desejar iniciar manualmente a gravação de estacionamento enquanto a gravação contínua estiver em curso, prima  $\mathbf{P}$ . Para parar o modo de estacionamento e retomar a gravação contínua, prima ...
- Quando forem detetados e gravados movimentos em modo de estacionamento, serlhe-á solicitado para assistir ao vídeo quando parar o modo de estacionamento. Siga as indicações no ecrã para assistir aos vídeos ou retomar a gravação contínua.
- As gravações de estacionamento podem ser encontradas na categoria "Parque estacio." para reprodução.

### **Modo de câmara**

O gravador permite tirar fotografias.

- Se a gravação estiver em curso, prima **co** para tirar uma foto.
- As fotos podem ser encontradas na categoria "Fotografia" para visualização.

### **Modo de reprodução**

Para selecionar um vídeo ou foto para reprodução:

- 1. Prima **para aceder ao Menu Definições.**
- 2. Selecione **Reprodução de ficheiros** e prima .
- 3. Selecione o tipo desejado e prima $\mathcal{D}$ .

Os tipos incluem: Vídeo (gravações contínuas), Emergência, Parque estacio. (gravações de estacionamento) e Fotografia.

4. Utilize o botão  $\langle \cdot \rangle$  para selecionar o ficheiro desejado a partir da lista e prima

para iniciar a reprodução.

- 5. Durante a reprodução, pode:
	- Premir  $\overline{P}$  para voltar à lista.
- Durante a reprodução de vídeos, premir  $\vert A \vert / \vert D \vert$  para reproduzir o vídeo anterior/ seguinte. Premir para **Suspender** ou **Eliminar** o ficheiro.
- Durante a visualização de fotos, premir  $\leftarrow$  /  $\rightarrow$  para apresentar a foto anterior/ seguinte. Prima ni para eliminar a foto atual.

## **Definições do sistema**

## **Menu Definições**

Para personalizar as definições do sistema, prima  $\blacksquare$ .

**Reprodução de ficheiros**

Reproduz as fotos e os vídeos gravados. Para obter mais informações acerca da reprodução, consulte a secção "Modo de reprodução".

**Gravar som**

Define se deseja incluir som nas gravações. A predefinição é **Ligado**.

**Modo de estacionamento**

Permite-lhe alterar as definições do modo de estacionamento. As definições disponíveis incluem:

- **Detecção:** Selecione Ligado ou Desligado. Quando ativado, o gravador irá iniciar automaticamente a gravação quando detetar movimentos ou se ocorrer um evento em modo de estacionamento.
- **Entrada automática:** Selecione **Fácil**, **Médio** ou **Difícil**.
- **Detecção de movimento:** Selecione **Reduzido**, **Médio**, **Elevado** ou **Desligado**.
- **Indicador LED:** Selecione **Ligado** ou **Desligado**.
- **Gravação de vídeo**

Altera as definições de gravação, incluindo:

- **Duração do clip de vídeo:** Define a duração de cada clip de vídeo para uma gravação contínua (**1 min.**, **3 min.** ou **5 min.**).
- **EV:** Define o nível de exposição adequado (**-1** ~ **+1**) para ajustar o brilho da imagem. A predefinição é **0**.
- **HDR:** Selecione Ligado ou Desligado para ativar ou desativar a função HDR (Alta Gama Dinâmica) do dispositivo.
- **Registo GPS:** Define se e como deseja registar as informações de GPS.

### **Sensibilidade do sensor G**

O sensor G deteta o movimento do automóvel para a frente/para trás (X), para a direita/esquerda (Y) e para cima/para baixo (Z). O sensor G acionará a gravação automática na ocorrência de um evento.

É necessário ajustar a sensibilidade do sensor G de acordo com o seu estilo de condução e condição da estrada. Tenha em atenção que é mais difícil de acionar quando define um nível de sensibilidade mais baixo.

- **Emergência:** Altere o nível de sensibilidade (6 níveis, de **Reduzido** a **Elevado**) do sensor G que permite acionar automaticamente a gravação de emergência durante a gravação contínua. As gravações de eventos serão armazenadas na categoria "Emergência".
- **Modo de estacionamento:** Altere o nível de sensibilidade (3 níveis, de **Reduzido** a **Elevado**) do sensor G que permite acionar automaticamente a gravação de estacionamentos quando o gravador se encontra em modo de estacionamento. As gravações de estacionamentos serão armazenadas na categoria "Parque estacio.".
- **Sistema**

Permite-lhe alterar as definições de sistema do dispositivo.

- **Estado do GPS:** Apresenta o estado da receção de sinal de GPS.
- **Data/Hora:** Define a data e hora do sistema. Para obter mais informações, consulte a secção "Definir a data e a hora".
- **Alerta sonoro:** Ativa ou desativa os sons de notificação do sistema.
- **Volume:** Ajusta o nível do volume.
- **Modo de espera do LCD:** Selecione Sempre ligado ou selecione quanto tempo (**10 seg.**, **1 min.** ou **3 min.**) o ecrã permanece ligado quando carregar num botão.
- **Idioma:** Define o idioma.
- **Unidade de distância:** Define a unidade de distância preferida.
- **Alocação de armazen.:** O sistema oferece quatro configurações de memória predefinidas para armazenar os vídeos (incluindo gravação contínua, gravação de emergência e gravação de estacionamento) e as fotos. Selecione a configuração adequada com base no seu tipo de utilização.
- **Restaurar predefinições:** Restaura as predefinições do sistema.
- **Versão:** Apresenta as informações de software.
- **Formato**

Formata um cartão de memória. (Todos os dados serão apagados.)

## **KENWOOD DRIVE-VIEW PLAYER**

O KENWOOD DRIVE-VIEW PLAYER é uma ferramenta para visualizar os vídeos gravados num gravador.

### **Instalar o KENWOOD DRIVE-VIEW PLAYER**

Insira o disco CD-ROM junto na drive de CD do seu computador. Faça duplo clique em Setup. exe (Windows) ou em KENWOOD DRIVE-VIEW PLAYER\_\*\*\*\*\*.dmg (MAC) e instale o KENWOOD DRIVE-VIEW PLAYER seguindo as mensagens no ecrã.

### **Reproduzir os ficheiros gravados**

1. Retire o cartão de memória do gravador e aceda ao cartão no computador através de um leitor de cartões. É aconselhável copiar os ficheiros gravados para o seu computador, para efeitos de cópia de segurança e reprodução.

Ou ligue o gravador com o cartão de memória inserido, através de um cabo USB.

2. Inicie o KENWOOD DRIVE-VIEW PLAYER no computador.

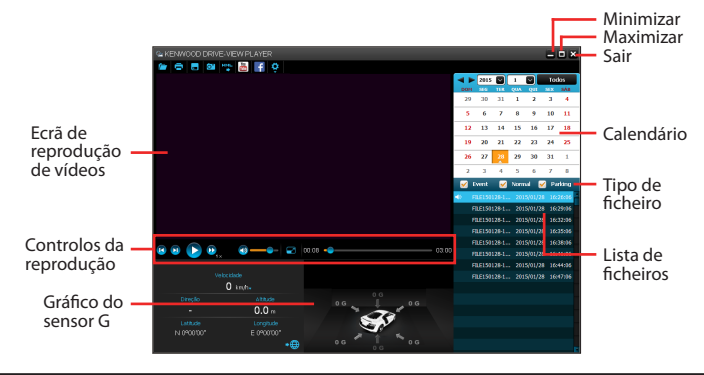

- O ecrã do Mapa poderá não ser apresentado se o computador não estiver ligado à Internet ou se o modelo do seu gravador não suportar a função de GPS.
- O gráfico do sensor G apresenta dados em forma de onda de 3 eixos acerca do deslocamento para a frente/para trás (X), para a direita/para a esquerda (Y) e para cima/para baixo (Z) do automóvel.
- 3. Por predefinição, o KENWOOD DRIVE-VIEW PLAYER exibe o calendário e a lista de ficheiros à direita.
	- Quando existe um ficheiro gravado, a data será marcada com "▲." Clique para visualizar os ficheiros que foram gravados nessa data.
	- Pode selecionar o tipo de ficheiro a apresentar: **Evento** (gravações de emergência); ou/e **Normal** (gravações contínuas); ou/e **Parque de estacionamento** (gravações de estacionamento).
	- Para visualizar todos os ficheiros na pasta atual, clique em **Todos**. Para voltar à vista de calendário, clique em **Calendário**.

Também pode clicar em canto superior esquerdo para selecionar a pasta que armazena os ficheiros gravados.

- 4. Faça duplo clique no ficheiro pretendido na lista de ficheiros para iniciar a reprodução.
- 5. Os controlos de reprodução são descritos em seguida:
	- **11** : Inicia ou pausa a reprodução.
	- **D**: Passa para o ficheiro anterior / sequinte da lista.

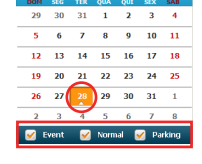

 $2015$   $\blacksquare$   $\blacksquare$   $\blacksquare$ 

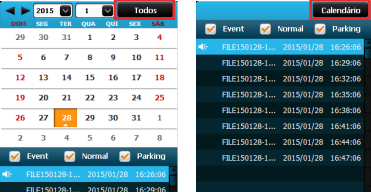

- : Altera a velocidade de reprodução para 1/4x, 1/2x, 1x (predefinição), 1,5x ou 2x.
- / : Desativa ou ativa o volume.
- : Ajusta o nível do volume.
- : Reproduz o vídeo em ecrã inteiro. Prima **para regressa à visualização normal.**
- 00.05  $\Box$  00.05 : Mostra o progresso da reprodução. Pode clicar num ponto ao longo da barra de reprodução para movimentar a reprodução diretamente para uma localização diferente.
- 6. A barra de ferramentas permite-lhe fazer o seguinte:
	- Clique em  $\Box$  para selecionar a pasta que armazena os ficheiros gravados.
	- Clique em  $\Box$  para pré-visualizar e imprimir a imagem de vídeo atual.
	- Clique em **para efetuar uma cópia de segurança dos ficheiros selecionados na** localização específica do seu computador.
	- Clique em **O**para capturar e guardar a imagem de vídeo atual na localização específica do seu computador.
	- Clique em  $\frac{1}{2}$  /  $\frac{1}{2}$  para enviar o ficheiro selecionado para o YouTube/Facebook.
	- Clique em **EXP** para exportar as informações de GPS do ficheiro selecionado no formato KML para a localização específica do seu computador.
	- Clique em  $\Omega$  para abrir o Menu Definições. Os itens do menu Definições são descritos em seguida:

**Alterar idioma:** Define o idioma de apresentação do KENWOOD DRIVE-VIEW PLAYER.

**Alterar máscara:** Define o esquema de cores do KENWOOD DRIVE-VIEW PLAYER. **Sobre:** Exibe a versão e informações sobre direitos de autor do KENWOOD DRIVE-VIEW PLAYER.

## **Para mais informações**

### **Precauções e avisos**

- Para a sua própria segurança, não manuseie os controlos do gravador enquanto conduz.
- Utilize sempre o equipamento para montagem fornecido com o gravador. Certifiquese de que coloca o gravador num local adequado de modo a não obstruir a sua visão.
- Certifique-se de que não existem objetos a bloquear a lente da câmara nem material refletor perto da mesma. Mantenha a lente limpa.
- Se o pára-brisas do automóvel possuir um revestimento refletor, este poderá ser atérmico e afetar a gravação.

### **Precauções de segurança**

### **Sobre o carregamento**

- Utilize apenas o carregador fornecido com o dispositivo. A utilização de outro tipo de carregador poderá originar avarias e/ou outros perigos.
- Este produto foi concebido para ser alimentado por uma Unidade de Alimentação LISTADA, marcada com "LPS", "Limited Power Source" e com potência de saída nominal  $de + 5$  V dc  $/10$  A
- Utilize uma bateria especificada no equipamento.

### **Sobre o carregador**

- Não utilize o carregador num ambiente com humidade elevada. Nunca toque no carregador com as mãos ou pés molhados.
- Ventile adequadamente o espaço à volta do carregador quando o utilizar
- para manusear o dispositivo ou para carregar a bateria. Não tape o carregador com papel ou outros objetos que reduzam a refrigeração. Não utilize o carregador enquanto o mesmo se encontra numa bolsa de transporte.
- Ligue o carregador a uma fonte de alimentação adequada. Os requisitos de tensão podem ser encontrados na caixa e/ou embalagem do produto.
- Não utilize o carregador se o cabo estiver danificado.
- Não tente reparar a unidade. Não existem peças no interior que possam ser reparadas. Substitua a unidade caso esteja danificada ou tenha sido exposta a humidade excessiva.

### **Sobre a bateria**

ATENÇÃO: Esta unidade contém uma bateria de iões de lítio interna não substituível. A bateria pode rebentar ou explodir, libertando produtos químicos nocivos. Para reduzir o risco de incêndio ou queimaduras, não desmonte, esmague, perfure ou elimine em fogo ou água.

- Utilize uma bateria especificada no equipamento.
- Instruções importantes (apenas para assistência técnica)
	- Atenção: Existe o risco de explosão se a bateria for substituída por outra de tipo incorreto. Elimine as baterias usadas seguindo as instruções.
	- Substitua-a apenas pelo mesmo tipo, ou equivalente, recomendado pelo fabricante.
	- A bateria deve ser reciclada ou eliminada corretamente.
	- Utilize a bateria apenas no equipamento especificado.

### **Acerca do GPS**

- O sistema GPS é operado pelo governo dos Estados Unidos da América, que é o único responsável pelo desempenho do sistema GPS. Qualquer alteração ao sistema GPS pode afetar a precisão de todo o equipamento GPS.
- Os sinais de satélite de GPS não são capazes de atravessar materiais sólidos (à exceção do vidro). O posicionamento GPS não está disponível quando se encontra no interior de um túnel ou edifício. A receção de sinal pode ser afectada por diversas situações, tais como mau tempo ou obstáculos superiores densos (como árvores, túneis, viadutos e edifícios altos).
- Os dados de posicionamento de GPS servem apenas como referência.

### **Cuidados a ter com o seu dispositivo**

Cuidar bem do seu dispositivo irá assegurar um funcionamento sem problemas e reduzir o risco de ocorrência de danos.

- Mantenha o dispositivo afastado de humidade excessiva e temperaturas extremas.
- Evite expor o dispositivo a luz solar direta ou forte radiação ultravioleta durante longos períodos.
- Não coloque nem deixe cair objetos em cima do dispositivo.
- Não deixe cair o seu dispositivo nem o sujeite a impactos fortes.
- Não sujeite o seu dispositivo a mudanças de temperatura súbitas e antagónicas. Caso contrário, pode ocorrer condensação de humidade no interior da unidade, o que poderá danificar o seu dispositivo. Na eventualidade de condensação, deixe o seu dispositivo secar por completo antes de o utilizar.
- A superfície do ecrã risca-se com facilidade. Evite tocar no mesmo com objectos aguçados. Podem ser usados protectores de ecrã genéricos não-adesivos, concebidos especificamente para utilização em dispositivos portáteis com painéis LCD, para proteger o ecrã de pequenos riscos.
- Nunca limpe o dispositivo quando este estiver ligado. Utilize um pano macio e sem pelos para limpar o ecrã e a parte exterior do dispositivo.
- Não utilize toalhetes de papel para limpar o ecrã.
- Nunca tente desmontar, reparar, ou fazer quaisquer modificações ao seu dispositivo. A desmontagem, modificação, ou qualquer tentativa de reparação pode danificar o seu dispositivo e até mesmo danos físicos ou danos de propriedade e invalidará a garantia.
- Não guarde ou transporte líquidos inflamáveis, gases ou materiais explosivos no mesmo compartimento que o seu dispositivo, os seus componentes ou acessórios.
- Para desencorajar o roubo, não deixe o dispositivo e acessórios à vista no interior de um veículo sem vigilância.
- O sobreaquecimento poderá danificar o seu dispositivo.

### **Tempo aproximado de gravação/quantidade de fotos**

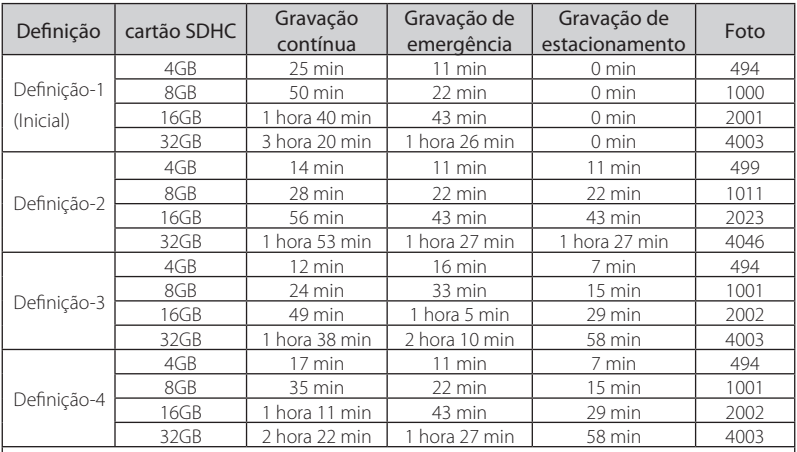

• Os tempos de gravação e a quantidade de fotos listados são aproximados.

• Podem ser mais curtos dependendo da gravação.

- • No modo de gravação contínuo a gravação segue apagando os ficheiros antigos quando a memória está cheia.
- As fotos são gravadas no tamanho 1920 x 1080.

### **Tempo aproximado de gravação (quando a bateria utilizada está completamente carregada)**

Tempo de espera para agravação de estacionamento: aprox. 25 min

Tempo para gravaçãop contínua: aprox. 8 min

### **Tempo de carga Aproximado**

Quando utilizado o carregador de carro: 1 hora 40 min

### **Especificações**

**Sensor de Imagem** 1/2.7poleg 2Mega pixel CMOS

**Lente**  $f$ 2.0 f $=$ 3.6mm Foco Fixo

**Campo de Visionamento** P : Aprox 126° A : Aprox 100°V : Aprox 55°

**Ecrã LCD** 2.4 poleg TFT Cores

**Formato de Imagem parada / tamanho** JPEG Standard / 1920x1080

**Formato de gravação/ codec** MOV / H.264

**Quantidade de quadros** 30fps (1920x1080p)

**Media para gravação** Cartão microSDHC Class-6 ou superior (máx.32GB)

### **Fonte de alimentação**

Adaptador USB carregador de Carro Entrada: CC12V / 24V Saída: CC5V/1A

**Consumo** 2.2W (Gravação contínua)

#### **Peso**

Aprx 91g (Só a câmara)

### **Temperatura de funcionamento**

 $-10^{\circ}$ C –  $+60^{\circ}$ C (0°C – 45°C durante a carga)

### **Acessórios**

Adap Carregador de Carro (código 3.5m) x 1 Suporte de Montagem de Carro x 1 CD-ROM (PC /Guia utilizador detalhado) x 1

- • Desenho e especificações sujeitas a alteração sem aviso
- microSDHC é marca registada de SD-3C.  $11C$
- Microsoft, Windows, Windows Vista são ambas marcas registadas ou registadas da Microsoft Corporation nos Estados Unidos e/ou outros países.
- Macintosh, iMovie, Mac, Mac são marcas registadas da Apple Inc., registada nos U.S. e outros países.
- • Google é uma marca registada da Google Inc.

**Declaration of Conformity with regard to the EMC Directive 2004/108/EC**

**Declaration of Conformity with regard to the R&TTE Directive 1999/5/EC**

**Declaration of Conformity with regard to the RoHS Directive 2011/65/EU**

### **Manufacturer:**

JVC KENWOOD Corporation 3-12 Moriya-cho, Kanagawa-ku, Yokohama-shi, Kanagawa, 221-0022, Japan

#### **EU Representative:**

JVCKENWOOD NEDERLAND B.V.

Amsterdamseweg 37, 1422 AC UITHOORN, The Netherlands

#### **English**

Hereby, JVC KENWOOD declares that this unit "KCA-DR300" is in compliance with the essential requirements and other relevant provisions of Directive 1999/5/EC.

#### **Français**

Par la présente JVC KENWOOD déclare que l'appareil "KCA-DR300" est conforme aux exigences essentielles et aux autres dispositions pertinentes de la directive 1999/5/EC.

Par la présente, JVC KENWOOD déclare que ce "KCA-DR300" est conforme aux exigences essentielles et aux autres dispositions de la directive 1999/5/EC qui lui sont applicables.

#### **Deutsch**

 Hiermit erklärt JVC KENWOOD, dass sich dieser "KCA-DR300" in Übereinstimmung mit den grundlegenden Anforderungen und den anderen relevanten Vorschriften der Richtlinie 1999/5/EC befindet. (BMWi)

Hiermit erklärt JVC KENWOOD die Übereinstimmung des Gerätes "KCA-DR300" mit den grundlegenden Anforderungen und den anderen relevanten Festlegungen der Richitlinie 1999/5/EC. (Wien)

#### **Nederlands**

 Hierbij verklaart JVC KENWOOD dat het toestel "KCA-DR300" in overeenstemming is met de essentiële eisen en de andere relevante bepalingen van richtlijn 1999/5/EC.

Bij deze verklaat JVC KENWOOD dat deze "KCA-DR300" voldoet aan de essentiële eisen en aan de overige relevante bepalingen van Richtliin 1999/5/EC.

#### **Italiano**

Con la presente JVC KENWOOD dichiara che questo "KCA-DR300" è conforme ai requisiti essenziali ed alle altre disposizioni pertinenti stabilite dalla direttiva 1999/5/EC.

### **Español**

Por medio de la presente JVC KENWOOD declara que el "KCA-DR300" cumple con los requisitos esenciales y cualesquiera otras disposiciones aplicables o exigibles de la Directiva 1999/5/EC.

#### **Português**

JVC KENWOOD declara que este "KCA-DR300" está conforme com os requisitos essenciais e outras disposições da Directiva 1999/5/EC.

#### **Polska**

 JVC KENWOOD niniejszym oświadcza, że "KCA-DR300" spełnia zasadnicze wymogi oraz inne istotne postanowienia dyrektywy 1999/5/EC.

### **Český**

JVC KENWOOD tímto prohlašuje, že tento "KCA-DR300" je ve shode se základními požadavky a dalšími príslušnými ustanoveními smernice 1999/5/EC.

#### **Magyar**

Alulírott, JVC KENWOOD, kijelenti, hogy a jelen "KCA-DR300" megfelel az 1999/5/EC irányelvben meghatározott alapvető követelményeknek és egyéb vonatkozó előírásoknak.

#### **Svenska**

Härmed intygar JVC KENWOOD att denna "KCA-DR300" stär l överensstämelse med de väsentliga egenskapskrav och övriga relevanta bestämmelser som framgår av direktiv 1999/5/EC.

#### **Suomi**

JVC KENWOOD vakuuttaa täten että "KCA-DR300" tyyppinen laite on direktiivin 1999/5/EC oleellisten vaatimusten ja sitä koskevien direktiivin muiden ehtojen mukainen.

#### **Slovensko**

 S tem JVC KENWOOD izjavlja, da je ta "KCA-DR300" v skladu z osnovnimi zahtevami in ostalimi ustreznimi predpisi Direktive 1999/5/EC.

**Slovensky**<br>Spoločnosť JVC KENWOOD týmto vyhlasuje, že "KCA-DR300" spĺňa zákldné požiadavky a ďalšie prislušné ustanovenia Direktĺvv 1999/5/EC.

### **Dansk**

 Undertegnede JVC KENWOOD erklærer harved, at følgende udstyr "KCA-DR300" overholder de væsentlige krav og øvrige relevante krav i direktiv 1999/5/EC.

### **Ελληνικά**

ΜΕ ΤΗΝ ΠΑΡΟΥΣΑ JVC KENWOOD ΔΗΛΩΝΕΙ ΟΤΙ "KCA-DR300" ΣΥΜΜΟΡΦΩΝΕΤΑΙ ΠΡΟΣ ΤΙΣ ΟΥΣΙΩΔΕΙΣ ΑΠΑΙΤΗΣΕΙΣ ΚΑΙ ΤΙΣ ΛΟΙΠΕΣ ΣΧΕΤΙΚΕΣ ΔΙΑΤΑΞΕΙΣ ΤΗΣ ΟΔΗΓΙΑΣ 1999/5/EC.

#### **Eesti**

Sellega kinnitab JVC KENWOOD, et see "KCA-DR300" vastab direktiivi 1999/5/EC põhilistele nõudmistele ja muudele asjakohastele määrustele.

#### **Latviešu**

 Ar šo, JVC KENWOOD, apstiprina, ka "KCA-DR300" atbilst Direktīvas 1999/5/EC galvenajām prasībām un citiem tās nosacījumiem.

#### **Lietuviškai**

 Šiuo, JVC KENWOOD, pareiškia, kad šis "KCA-DR300" atitinka pagrindinius Direktyvos 1999/5/EC reikalavimus ir kitas svarbias nuostatas.

#### **Malti**

 Hawnhekk, JVC KENWOOD, jiddikjara li dan "KCA-DR300" iikkonforma mal-ħtiġijiet essenziali u ma provvedimenti oħrain relevanti li hemm fid-Dirrettiva 1999/5/EC.

#### **Українська**

Компанія JVC KENWOOD заявляє, що цей виріб "KCA-DR300" відповідає ключовим вимогам та іншим пов'язаним положенням Директиви 1999/5/EC.

#### **Türkçe**

Bu vesileyle JVC KENWOOD, "KCA-DR300" ünitesinin, 1999/5/ EC Direktifinin başlıca gereksinimleri ve diğer ilgili hükümleri ile uyumlu olduğunu beyan eder.

#### **Hrvatski**

Ovime JVC KENWOOD izjavljuje da je ova jedinica "KCA-DR300" je u skladu s osnovnim zahtjevima i drugim relevantnim odredbama Direktive 1999/5/EC.

#### **Русский**

Hастоящим, JVC KENWOOD декларирует, что это устройство "KCA-DR300" соответствует необходимым требованиям и другим важным положениям Директивы 1999/5/EC.

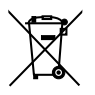

**Information on Disposal of Old Electrical and Electronic Equipment and Batteries (applicable for countries that have adopted separate waste collection systems)** Products and batteries with the symbol (crossed-out wheeled bin) cannot be disposed as household waste.

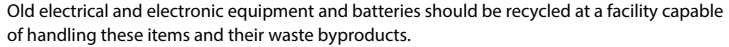

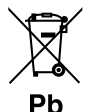

Contact your local authority for details in locating a recycle facility nearest to you. Proper recycling and waste disposal will help conserve resources whilst preventing detrimental effects on our health and the environment.

Notice: The sign "Pb" below the symbol for batteries indicates that this battery contains lead.

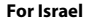

#### מידע בדבר השלכה לאשפה של ציוד חשמלי ואלקטרוני ישו וכו סוללות (רלוונטי למדינות **a[©§££¨¢ ©§¡©¨©¨¨**

לא ניתו להשליר מוצרים וסוללות עם הסימוו (פח אשפה עם X עליו) כאשפה ביתית רגילה. יש למחזר ציוד חשמלי ואלקטרוני ישו וכו סוללות במתקו המסוגל לטפל בפריטים כאלה ובתוצרי הלוואי ועלהח

צרו קשר עם הרשות המקומית לקבלת פרטים אודות מתקן המיחזור הקרוב אליכם. מיחזור והשלכה .<br>לאשפה נאותים יעזרו לשמר משאבים ולמנוע השפעות שליליות על בריאותנו ועל הסביבה שימו לב: הסימוו Pb שמתחת לסימוו עבור סוללות מצייו שהסוללה מכילה עופרת.